# Troubleshooting guide for the SMART Board™ 6052i interactive display

Use the following table to find troubleshooting topics related to your issue.

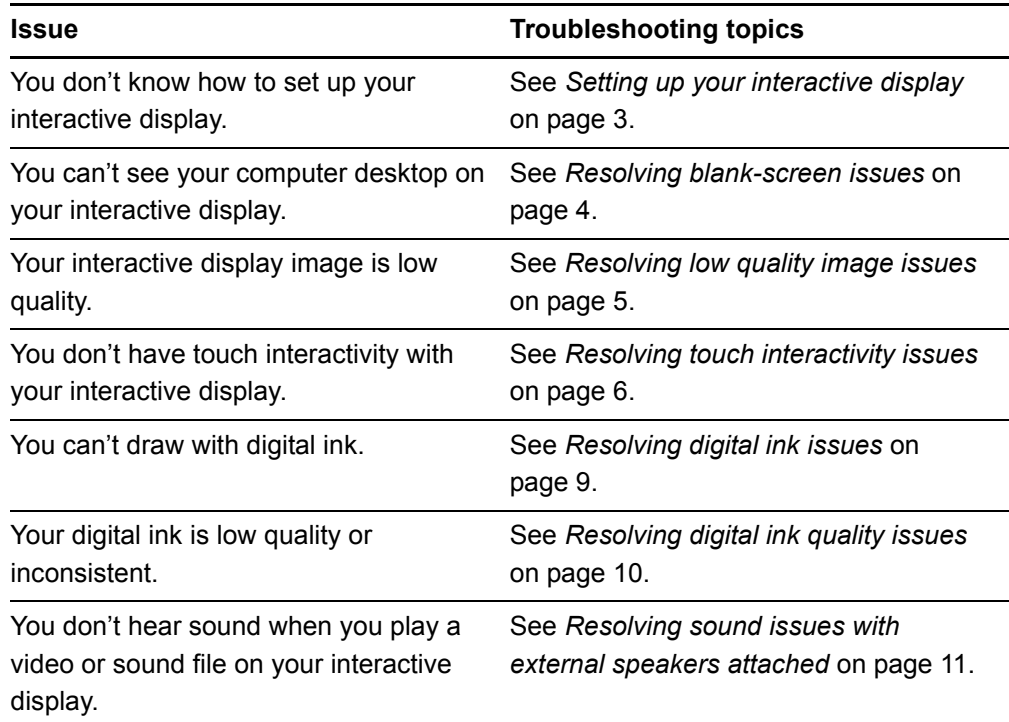

#### *IMPORTANT*

There are no built-in speakers on your interactive display. You must connect external speakers to have sound.

#### **Other troubleshooting resources**

- *[NEC Multisync S521 User's Manual](http://www2.smarttech.com/kbdoc/145185)*
- *[SMART Board 6052i Interactive Display Installation and User's Guide](http://www2.smarttech.com/kbdoc/142276)*

<span id="page-1-1"></span>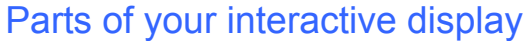

<span id="page-1-0"></span>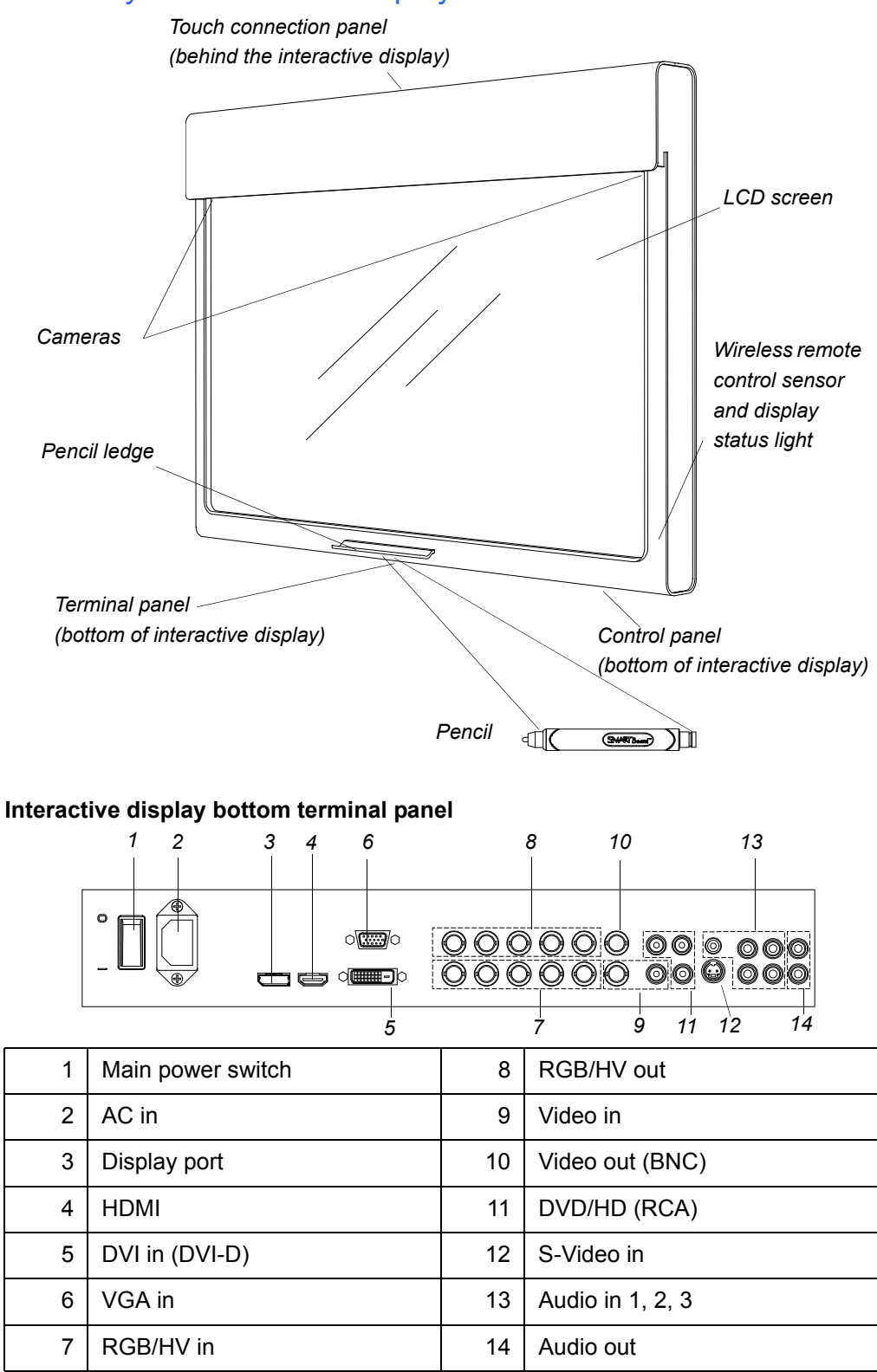

## <span id="page-2-0"></span>Setting up your interactive display

Some interactive display issues are caused by incorrect or insecure cabling connections. Use the diagram and steps below to resolve these issues.

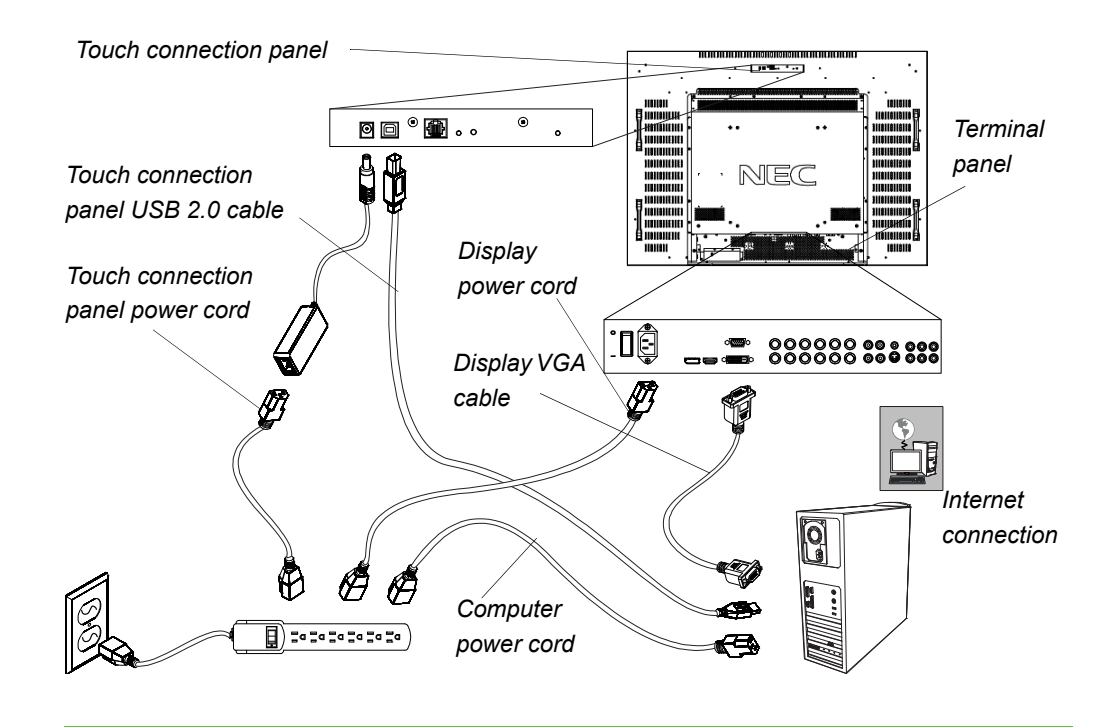

**To set up your interactive display**

- 1. Connect the supplied VGA cable or an HDMI cable (not supplied) from your computer's video output connection to your interactive display's terminal panel (see [page 2\)](#page-1-0).
- 2. Connect the supplied USB 2.0 cable from the touch connection panel to a USB 2.0 connector on your computer.

#### **NOTE**

USB 1.1 connections result in reduced performance.

- 3. Connect the supplied power cable from the AC connector in your interactive display's bottom terminal panel (see [page 2](#page-1-0)) to the AC power outlet.
- 4. Connect the supplied power cable from the touch connection panel of your interactive display to the AC power outlet.
- 5. Connect the power cable from your computer to the AC power outlet.
- 6. Turn on the main power switch on the interactive display's terminal panel.
- 7. Connect your computer to the Internet, if available.

## <span id="page-3-0"></span>Resolving blank-screen issues

Use the following troubleshooting table when you attempt to turn on your interactive display and you don't see an image on its screen.

Begin by looking at the display status light in the wireless remote control sensor screen located in the lower right corner of your interactive display (see [page 2](#page-1-1)).

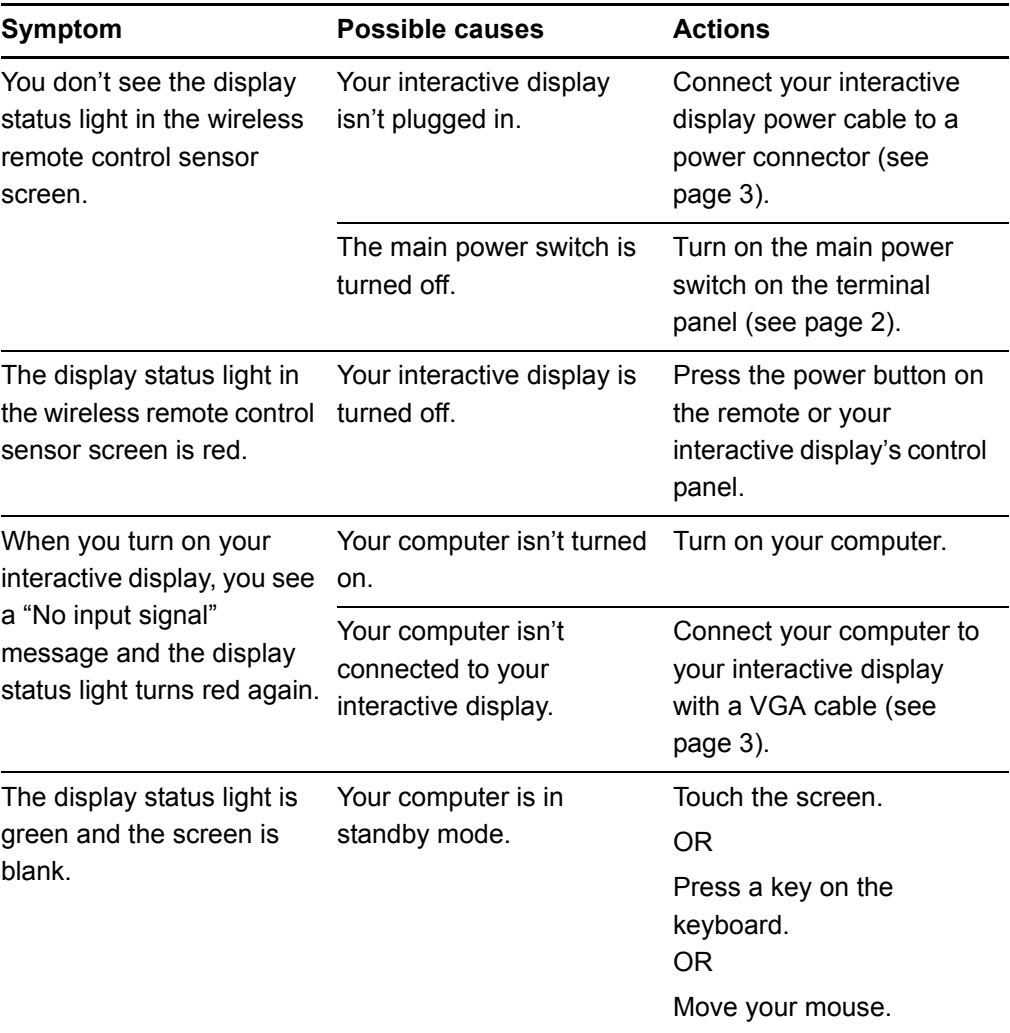

## <span id="page-4-0"></span>Resolving low quality image issues

Use the following troubleshooting table when the image you see on your interactive display is low quality or not what you expect.

You can often resolve these issues by tightening video connections. You can also make display adjustments with the on-screen menu, or perform a factory reset (see below) to restore all defaults.

For more information on the on-screen menu, see the *[NEC Multisync S521 User's](http://www2.smarttech.com/kbdoc/145185)  [Manual](http://www2.smarttech.com/kbdoc/145185)*.

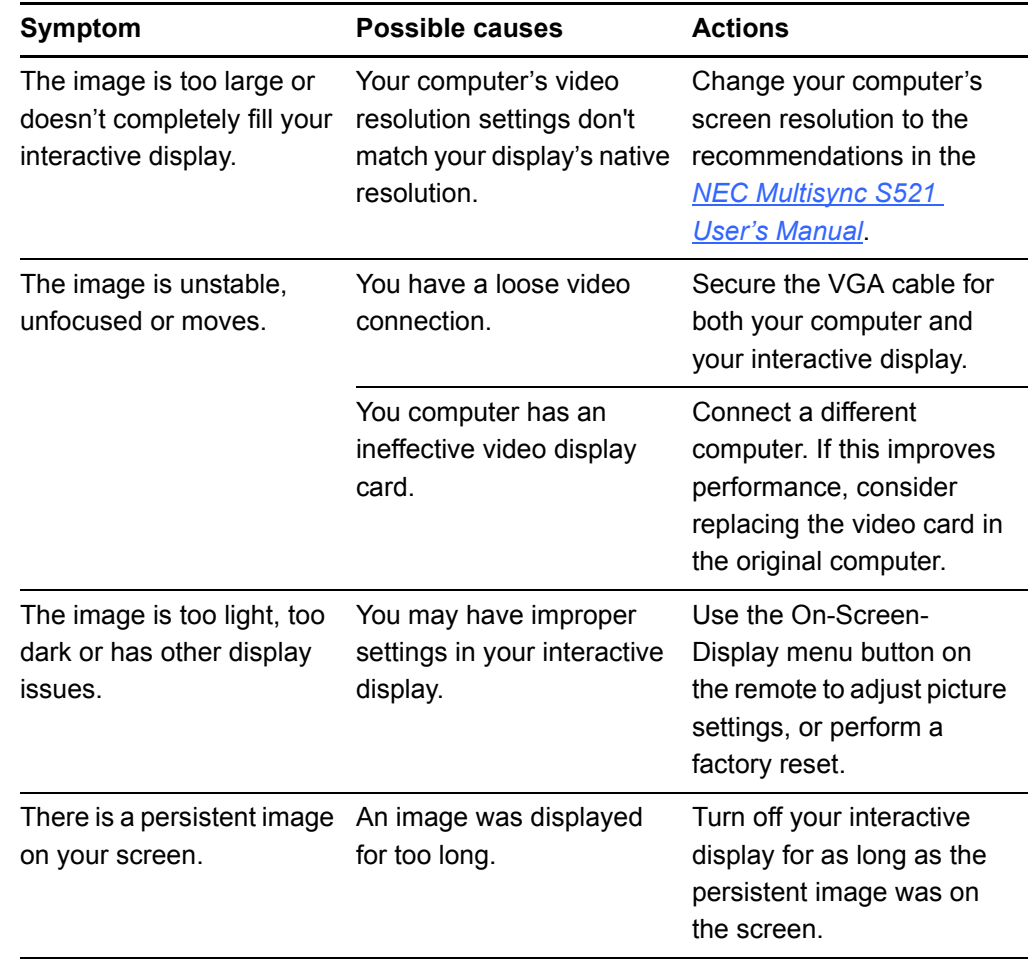

**To perform a factory reset**

- 1. Press the **Menu** button on the remote control.
- 2. Use the arrow keys to select **Pro Advanced**.
- 3. Select **FACTORY RESET > Yes**.

## <span id="page-5-0"></span>Resolving touch interactivity issues

Use the following troubleshooting table when you can see your computer's desktop, but you're unable to open files easily by touch.

These issues are typically due to loose connections for the touch connection panel (see [page 3\)](#page-2-0).

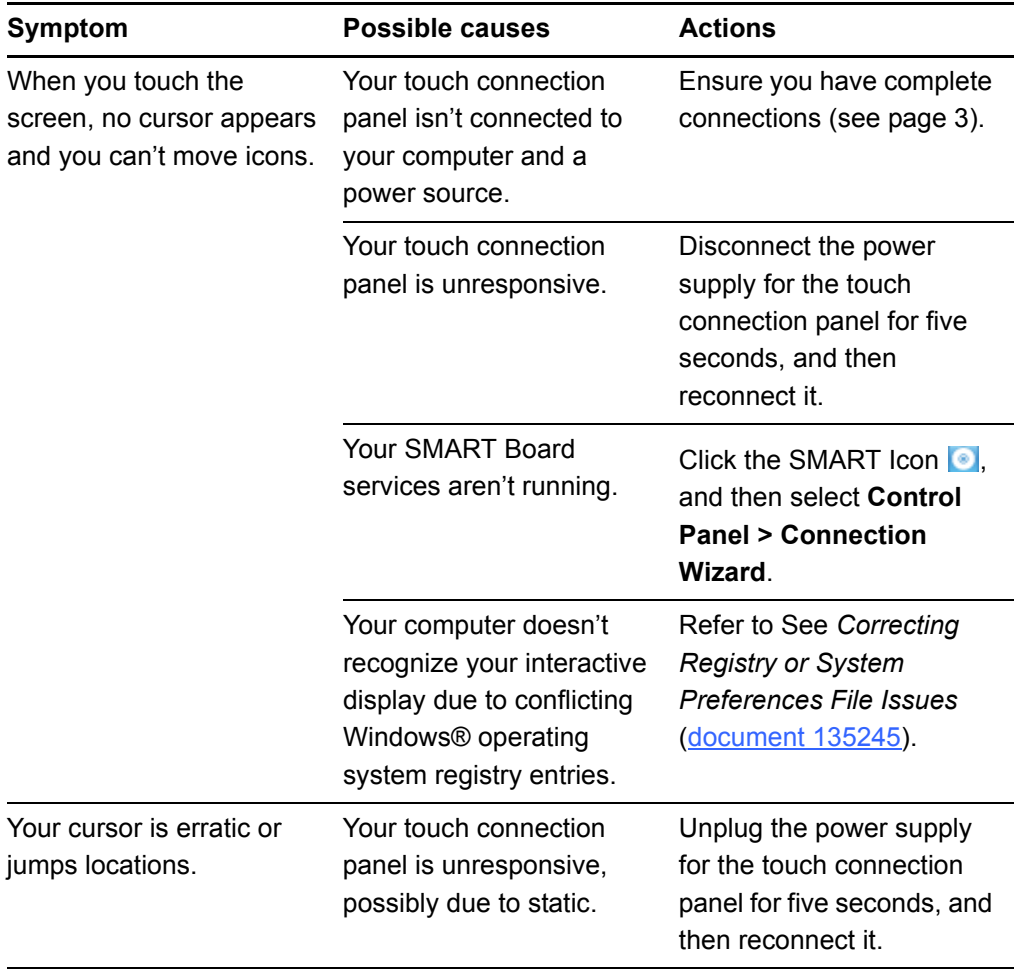

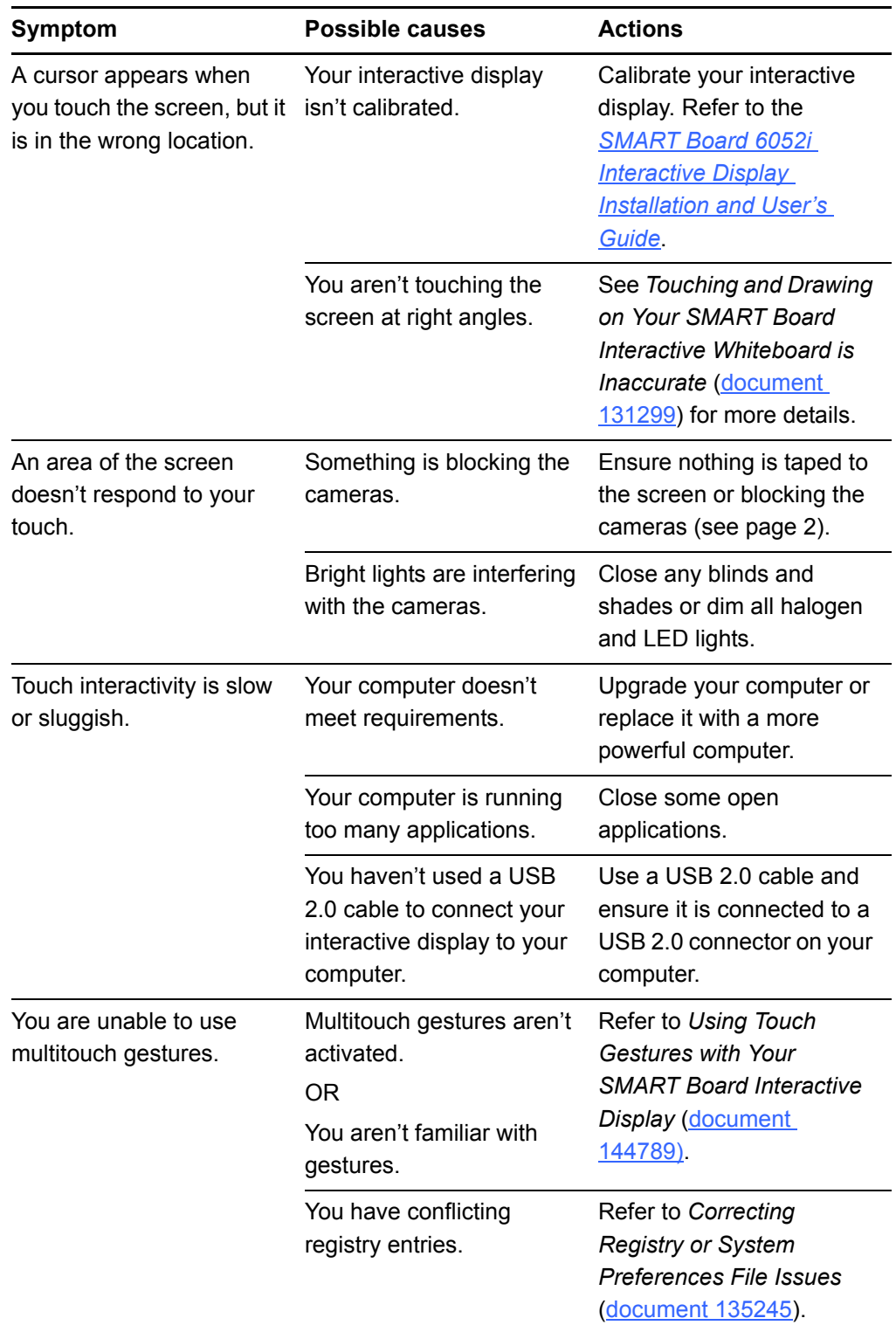

**To troubleshoot using LED status and diagnostic lights** 1. Observe the diagonostic and status lights on the touch connection panel behind the interactive display.

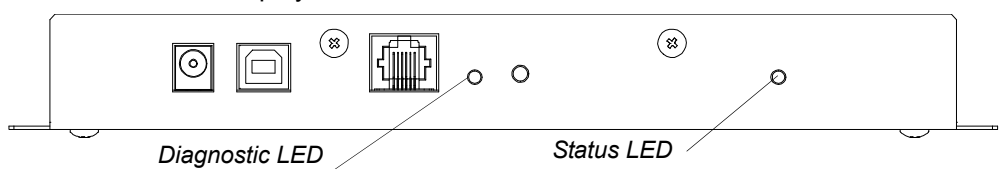

2. Use the following table

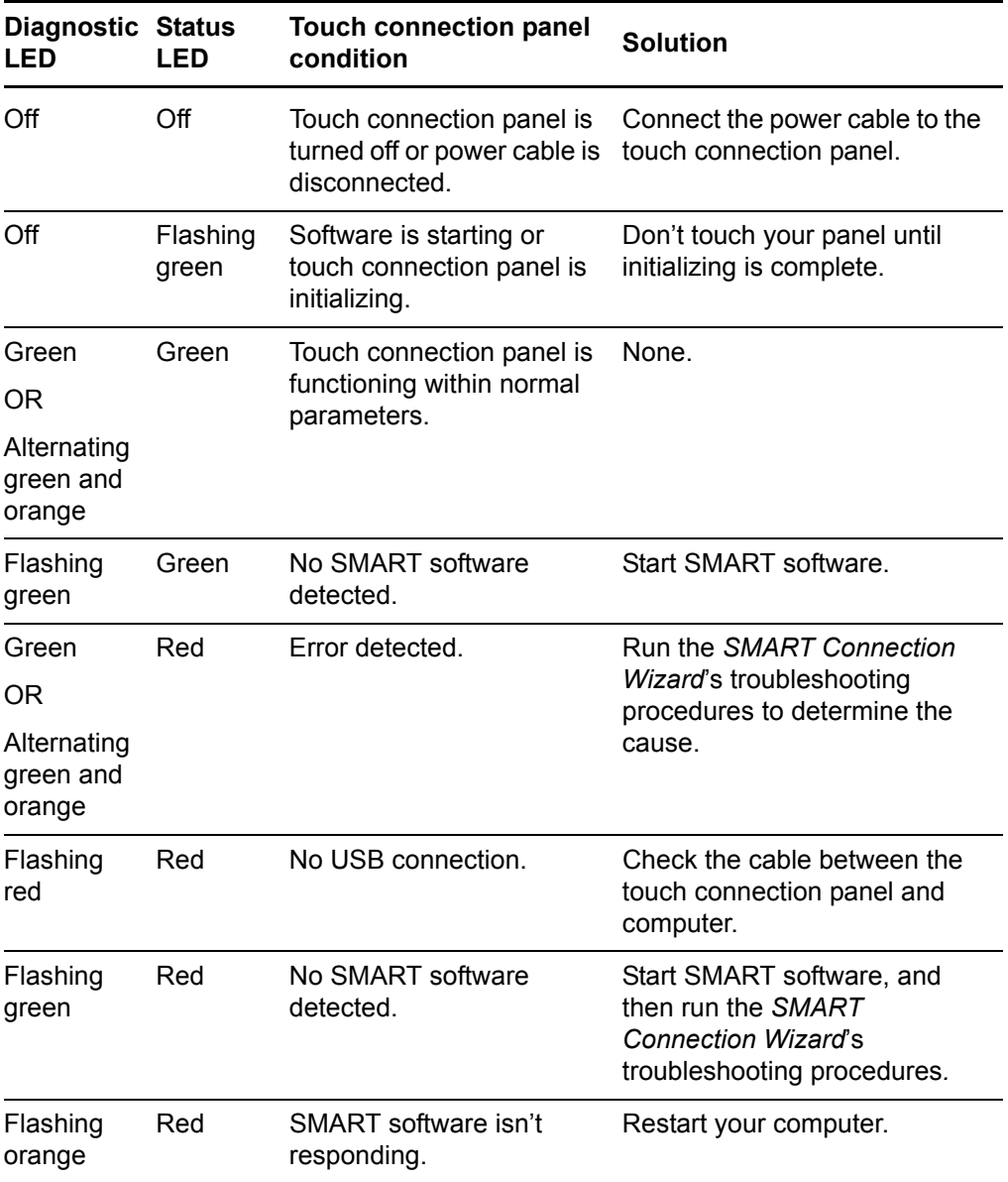

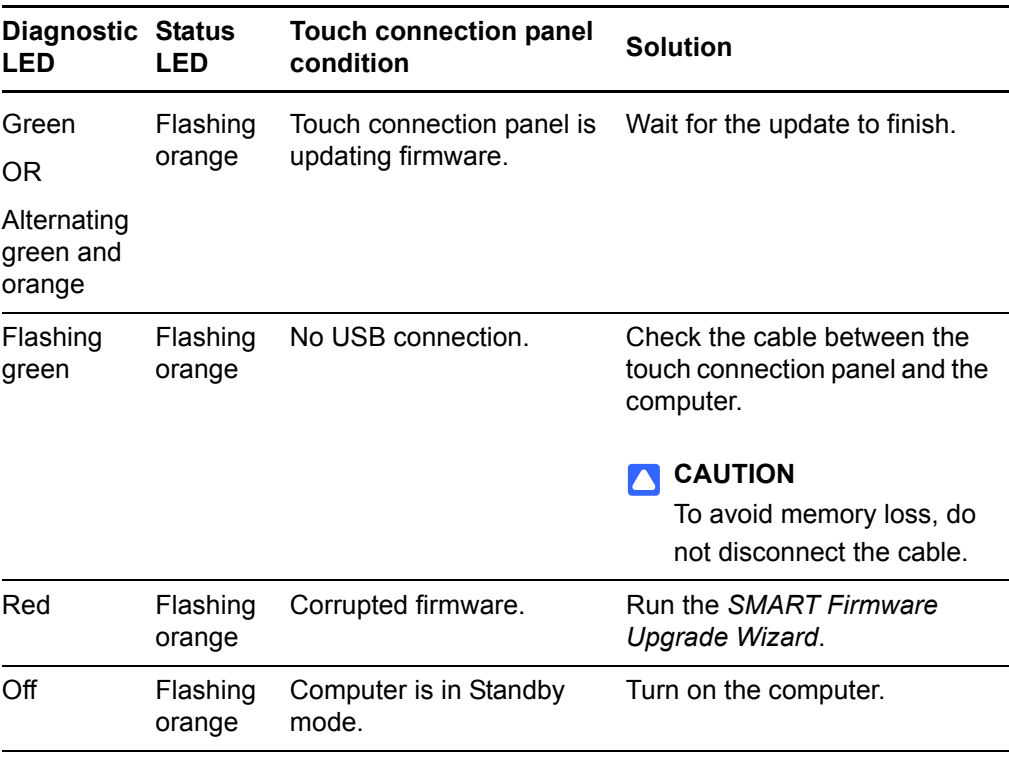

## <span id="page-8-0"></span>Resolving digital ink issues

Use the following troubleshooting table when you can easily move icons on your interactive display screen with your finger, but you can't draw in digital ink with your pencil.

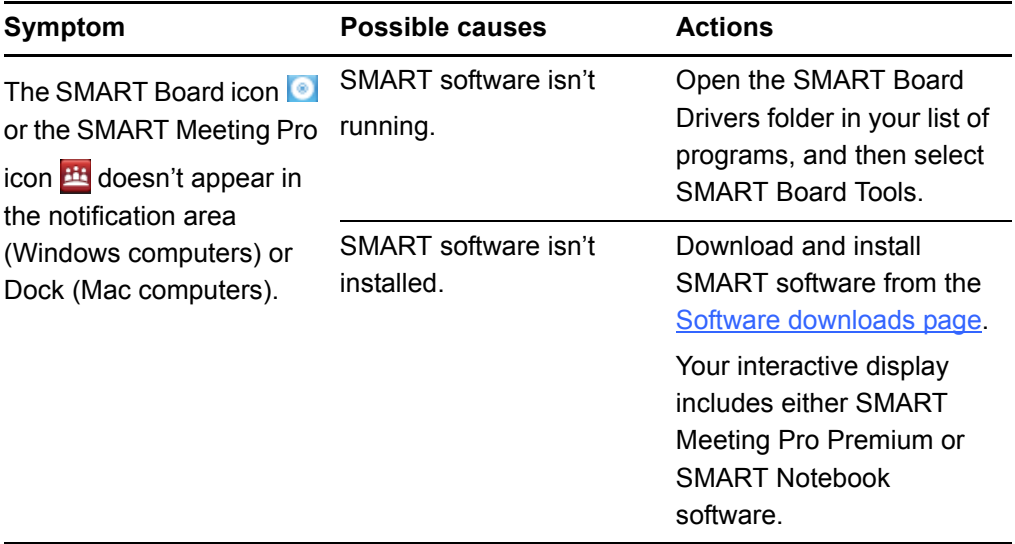

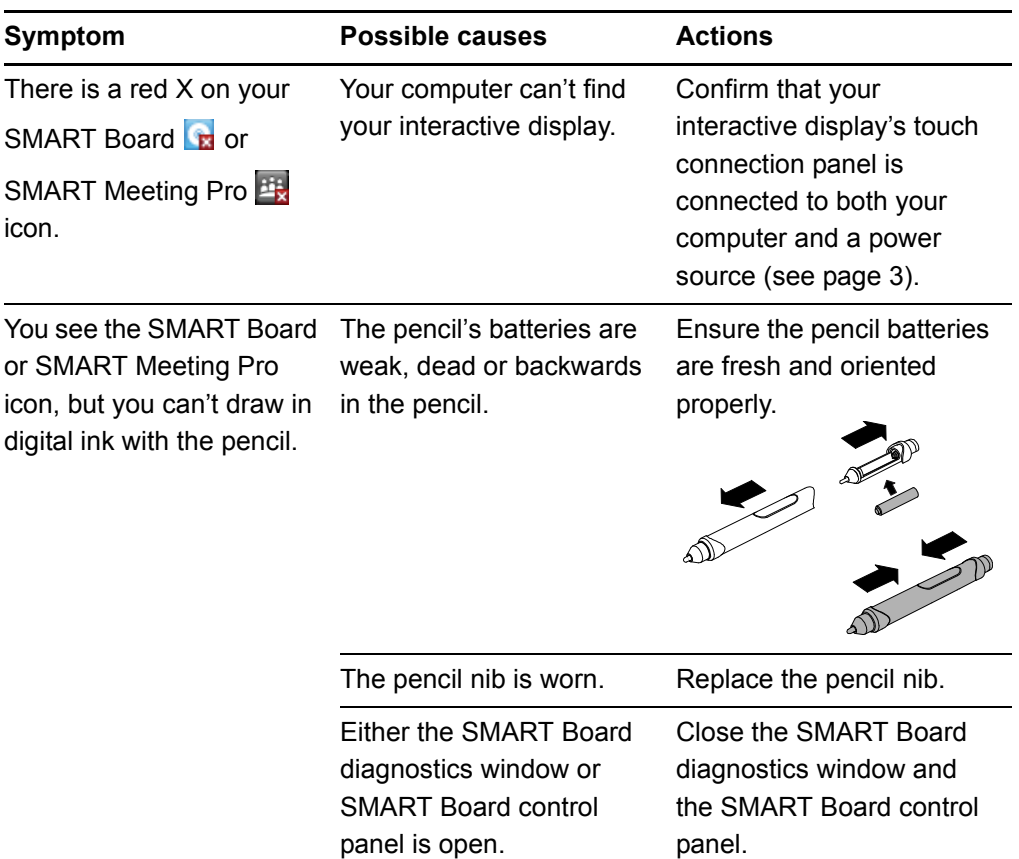

## <span id="page-9-0"></span>Resolving digital ink quality issues

Use the following troubleshooting table when digital ink quality is reduced.

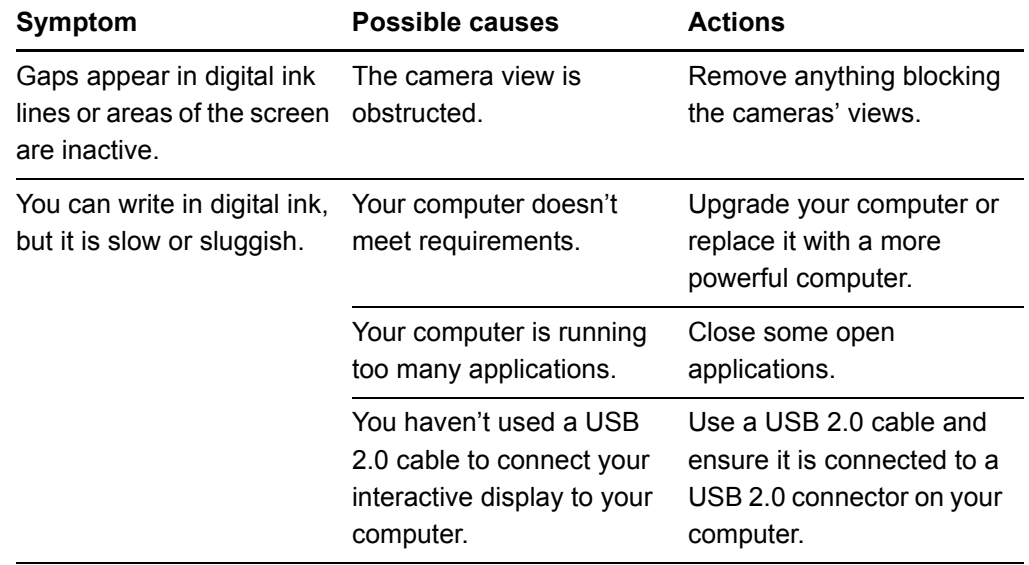

## <span id="page-10-0"></span>Resolving sound issues with external speakers attached

Use the following troubleshooting table when you're playing a video or sound file, but your speakers aren't producing sound.

#### *<b>P* IMPORTANT

Your interactive display does not include built-in speakers. Ensure that you have speakers connected to your interactive display.

1. Connect your speakers to the interactive display's terminal panel (see [page 2\)](#page-1-0).

**To connect speakers to your interactive display**

- 2. Connect your speakers to a power source, if required.
- 3. Connect your computer's audio out connector to your interactive display's audio in connector.

OR

If you use an HDMI connection instead of a VGA cable to connect your computer and your interactive display, you don't need an independent audio connection.

If you do have speakers connected, consult the following table.

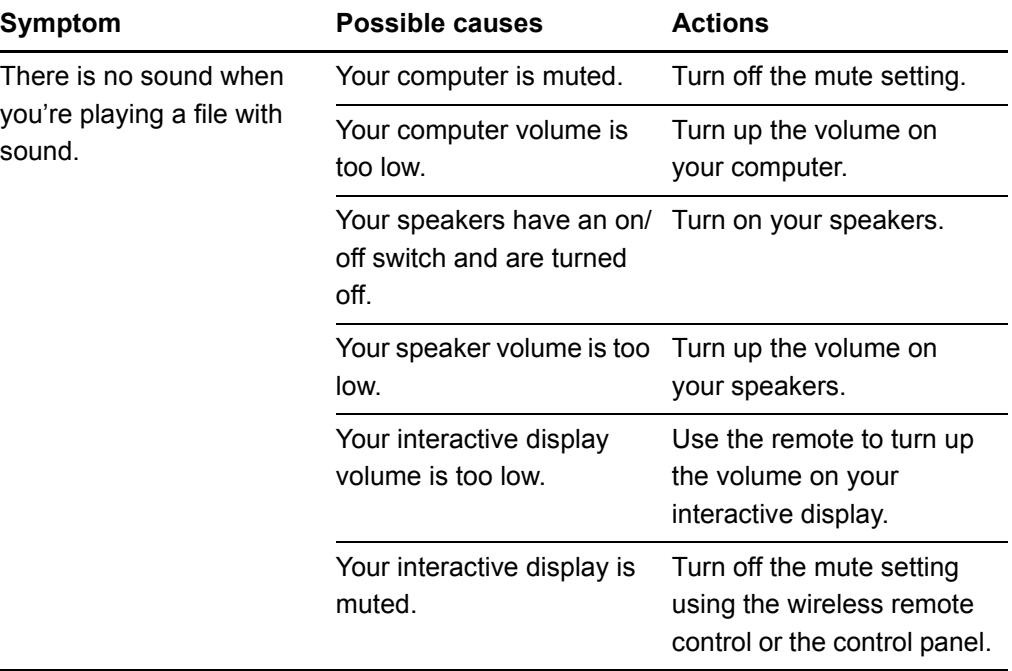

# Customer support

#### Online information and support

Visit [www.smarttech.com/support](http://www.smarttech.com/support) to view and download user's guides, how-to and troubleshooting articles, software and more.

#### **Training**

Visit [www.smarttech.com/trainingcenter](http://www.smarttech.com/trainingcenter) for training materials and information about our training services.

#### Technical support

If you experience difficulty with your SMART product, please contact your local reseller before contacting SMART Technical Support. Your local reseller can resolve most issues without delay.

#### **NOTE**

To locate your local reseller, visit [www.smarttech.com/Where+To+Buy.](http://www.smarttech.com/Where+To+Buy)

All SMART products include online, telephone, fax and e-mail support:

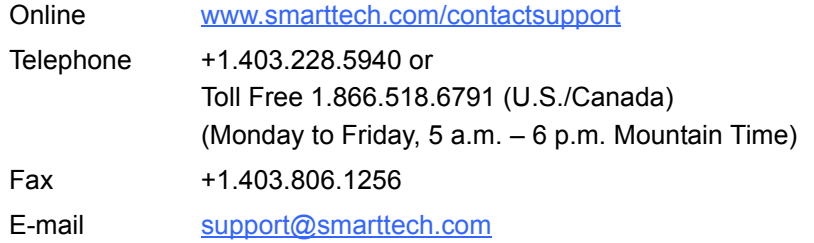

#### Shipping and repair status

Contact SMART's Return of Merchandise Authorization (RMA) group, Option 4, +1.866.518.6791, for shipping damage, missing part and repair status issues.

#### General inquiries

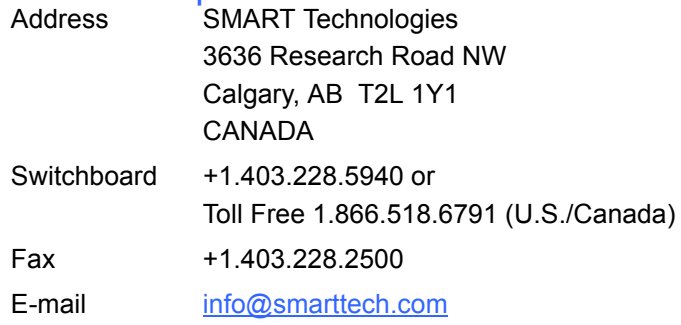

## **Warranty**

Product warranty is governed by the terms and conditions of SMART's "Limited Equipment Warranty" that shipped with the SMART product at the time of purchase.

#### **Registration**

To help us serve you, register online at [www.smarttech.com/Product+Registration.](http://www.smarttech.com/us/Product+Registration)

[www.smarttech.com/support](http://www.smarttech.com/support) [www.smarttech.com/contactsupport](http://www.smarttech.com/contactsupport) Support +1.403.228.5940 or Toll Free 1.866.518.6791 (U.S./Canada)

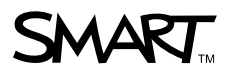

©2010 SMART Technologies ULC. All rights reserved. SMART Notebook, SMART Meeting Pro, SMART Board, the SMART logo and smarttech are trademarks or registered trademarks of<br>SMART Technologies ULC in the U.S. and/or other co